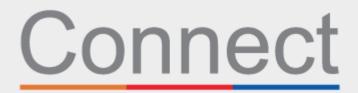

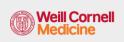

Patient Portal

## Check in for your appointment through your Connect account

You'll save time on the day of your visit and can review your information on a computer or mobile device from the comfort and safety of your home, office, or anywhere you choose. You'll receive an email reminder to complete eCheck-In ahead of your visit.

During eCheck-In, you'll be asked to:

- Review or update personal information, including insurance coverage
- Review or update your medications, allergies, and current health issues
- Complete appointment-related forms
- Pay visit copay, if needed
- Pay pre-payments and remaining balances, if needed

Use the steps below as a guide to complete the process.

- **1.** Log into your Connect account. On the Welcome page, you can click on the prompt to view details for your upcoming appointment.
- 2. Click the eCheck-In button. Note: this prompt is available up to five days before your appointment.

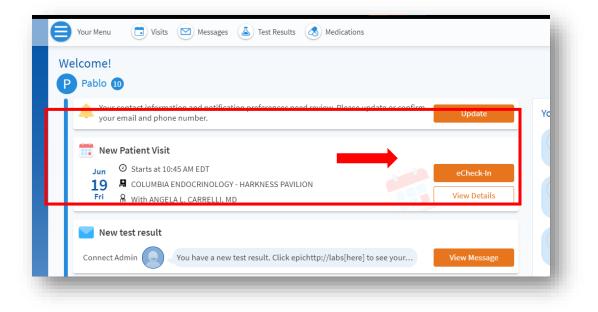

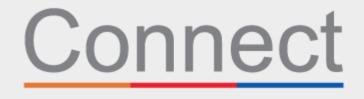

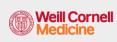

Patient Portal

COLUMBIA

3. Review your personal information. Click the Edit buttons to update any of the information.

| ease review the person<br>ease edit the appropria<br>ormation is correct' ch                    | ate card and ther | click Save Change                                               |                                                                      |                                                              |                                                                                                    |               |
|-------------------------------------------------------------------------------------------------|-------------------|-----------------------------------------------------------------|----------------------------------------------------------------------|--------------------------------------------------------------|----------------------------------------------------------------------------------------------------|---------------|
|                                                                                                 |                   |                                                                 |                                                                      |                                                              |                                                                                                    |               |
| erify Your Personal                                                                             | Information       |                                                                 |                                                                      |                                                              |                                                                                                    |               |
| ontact Information                                                                              |                   |                                                                 | Details                                                              | About Me                                                     |                                                                                                    | 2=            |
| 75 Lexington Avenue<br>EW YORK NY 10022<br>oing somewhere for a while<br>dd a Temporary Address | 2<br>2<br>月 Not   | -453-9059 (preferred<br>entered<br>entered<br>2025@nyp.org<br>E | , Not ente<br>Gender la<br>Not ente<br>Sexual Or<br>Not ente<br>Race | entity<br>ered<br>ientation<br>ered<br>COMBINATIONS N<br>BED | Legal Sex ①<br>Male<br>Sex Assigned<br>Not enterer<br>Marital Status<br>OTHER<br>Ethnicity<br>NOT DECLINED<br>Religion<br>Other | at Birth<br>d |
| This information is a                                                                           | orrect            |                                                                 |                                                                      |                                                              |                                                                                                    |               |

**4.** A Review of Systems form will need to be completed if you are seeing a provider for the first time, or if you have not completed this form in the last year.

| -                                       |                     | -                 | <u>*</u>    |           | 1             |
|-----------------------------------------|---------------------|-------------------|-------------|-----------|---------------|
| Personal Info Qu                        | uestionnaires       | Insurance         | Medications | Allergies | Health Issues |
| Review of Systems                       |                     |                   |             |           |               |
| or an upcoming appointment with ANG     | GELA L. CARRELLI,   | MD on 5/21/2020   |             |           |               |
| Please indicate ALL that you have exper | ienced within the p | past 6-12 months. |             |           |               |
| Constitutional                          |                     |                   |             |           |               |
|                                         |                     |                   |             |           |               |
|                                         |                     |                   | Yes         |           | No            |
|                                         |                     | Chills            | Yes         |           | No            |
|                                         |                     | Chills<br>Fatigue |             |           |               |
|                                         | Unexplained         |                   | 0           |           | 0             |

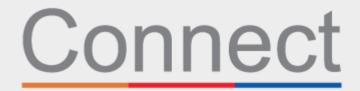

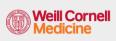

**Patient Portal** 

COLUMBIA

**5.** Based on the reason for your appointment, you may be asked to complete a specialty-specific form (see an example CT Scan Safety Questionnaire below).

| 1                      |                      |             | ∕‰          |           |               | L              |
|------------------------|----------------------|-------------|-------------|-----------|---------------|----------------|
| Personal Info          | Questionnaires       | Insurance   | Medications | Allergies | Health Issues | Sign Documents |
| CT Scan Sat            | fetv Oues            | tionnair    | e           |           |               |                |
| or an upcoming appo    |                      |             |             |           |               |                |
| Please respond to each | n question or stater | nent below. |             |           |               |                |
| Do you have an aller   | gy to Latex?         |             |             |           |               |                |
| Yes No                 |                      |             |             |           |               |                |
| Do you have an aller   | gy to lodine?        |             |             |           |               |                |
| Yes No                 |                      |             |             |           |               |                |

**6.** Complete the COVID Symptoms Screening. *If you do develop any of these symptoms before your appointment, you must call the office* **BEFORE** *you come in. Please note that this form is only available 2 days ahead of your appointment.* 

| eC  | heck-In                           |                                |                    |                   |                |                   | _              |
|-----|-----------------------------------|--------------------------------|--------------------|-------------------|----------------|-------------------|----------------|
|     | 1                                 |                                | +                  | 1                 |                | /                 | L              |
|     | Personal Info                     | Questionnaires                 | Insurance          | Medications       | Allergies      | Health Issues     | Sign Documents |
| Pi  | e-Visit C                         | OVID Sym                       | otoms So           | creening          |                |                   |                |
| For | an upcoming app                   | pointment with Ethe            | l Siris, MD on 5/2 | 20/2020           |                |                   |                |
| *In | dicates a required                | d field.                       |                    |                   |                |                   |                |
|     | you currently<br>inge in Taste or | have any of the foll<br>Smell? | owing sympto       | ms: Cough, Fever, | Shortness of E | reath, Sore Thro  | oat, Diarrhea, |
|     | Yes No                            |                                |                    |                   |                |                   |                |
| *If | you were recent                   | tly diagnosed with             | COVID, have yo     | ou had any of the | above symptor  | ns in the past 10 | days?          |
|     | Yes No                            |                                |                    |                   |                |                   |                |
| C   | ONTINUE FIN                       | NISH LATER CAN                 | CEL                |                   |                |                   |                |
|     |                                   |                                |                    |                   |                |                   | _              |

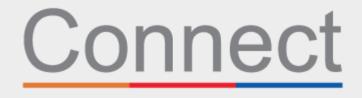

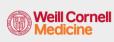

Patient Portal

COLUMBIA

**7.** Review your insurance coverage on file. If you do not have any insurance on file or your coverage has changed, add a coverage.

|                              | 1                                               |                                                   | <b>=</b>                                | 2                                                | <u>í</u>                                 |                                                                                                    |                           |
|------------------------------|-------------------------------------------------|---------------------------------------------------|-----------------------------------------|--------------------------------------------------|------------------------------------------|----------------------------------------------------------------------------------------------------|---------------------------|
|                              | Personal Info                                   | Questionnaires                                    | Insurance                               | Medications                                      | Allergies                                | Health Issues                                                                                                |                           |
| quest update<br>ovider accep | es. Click on the ADD A<br>ts the insurance. Cor | A COVERAGE section to<br>ntact the practice if yo | add additional co<br>u are unsure wheth | verage(s). Note that a<br>er your insurance will | dding an insurance<br>be accepted. Any u | rage or Remove coverag<br>here does not guaranter<br>updates will be sent to th<br>c' checkbox and click the | e that the<br>le practice |
| isurance on                  | File                                            |                                                   |                                         |                                                  |                                          |                                                                                                    |                           |
|                              |                                                 |                                                   | You have no in                          | surance on file.                                 |                                          |                                                                                                    |                           |
|                              | + ADD                                           | A COVERAGE                                        |                                         |                                                  |                                          |                                                                                                    |                           |
| This infor                   | mation is correct                               |                                                   |                                         |                                                  |                                          |                                                                                                    |                           |
| BACK NE                      | XT FINISH LATE                                  | R                                                 |                                         |                                                  |                                          |                                                                                                    |                           |
|                              |                                                 |                                                   | BACK TO TH                              | E HOME PAGE                                      |                                          |                                                                                                    |                           |

**8.** In the payments section, you can pay the visit copay or any other pre-payments associated with this visit, if applicable.

| 1                                 |                        | •         | 2                | 2           |           | 0             |  |
|-----------------------------------|------------------------|-----------|------------------|-------------|-----------|---------------|--|
| Personal Info                     | Questionnaires         | Insurance | Payments         | Medications | Allergies | Health Issues |  |
| ease select the amoun             | ts you wish to pay bel | ow.       |                  |             |           |               |  |
| ayment for This Visi              | it                     |           |                  |             |           |               |  |
|                                   |                        |           |                  |             |           |               |  |
| Copay<br><b>25.00</b> (Amount due |                        |           |                  |             |           |               |  |
| 223.00 (Aniount due               | -7                     |           |                  |             |           |               |  |
|                                   |                        | _         |                  |             |           |               |  |
| Pay copay later                   |                        |           |                  |             |           |               |  |
| Pay copay later                   |                        |           |                  |             |           |               |  |
| BACK PAY \$25.00                  | FINISH LATER           |           |                  |             |           |               |  |
|                                   |                        |           |                  |             |           |               |  |
|                                   |                        | BA        | CK TO THE HOME P | AGE         |           |               |  |

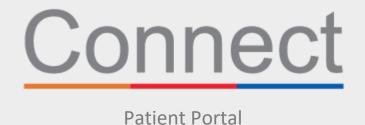

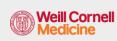

COLUMBIA

9. Review and update your current medications list.

|                                                    | -                                       |                | -                   | 1                                                         |                                |                                                     |            |  |
|----------------------------------------------------|-----------------------------------------|----------------|---------------------|-----------------------------------------------------------|--------------------------------|-----------------------------------------------------|------------|--|
|                                                    | Personal Info                           | Questionnaires | Insurance           | Medications                                               | Allergies                      | Health Issues                                       |            |  |
| Current Media                                      | ations                                  |                |                     |                                                           |                                |                                                     |            |  |
| EMOVE button t<br>nore links will ta               | o request update:<br>ke you to additior |                | EDICATION link to a | dd new medications o<br>Il 911 if you have an em          | or medications wit<br>ergency. | r the medication and cl<br>h the correct dosage. Tl |            |  |
| aspirin 0.3 Ca<br>(1) Learn more<br>Take 0.3 mg by | mouth once. indi                        | ications: pain | $\bigcirc$          | Crestor 20 MG Ta<br>Generic name: rosuv<br>(1) Learn more |                                |                                                     | $\bigcirc$ |  |
| 🗊 Remove                                           |                                         |                |                     | 📋 Remove                                                  |                                |                                                     |            |  |
|                                                    |                                         |                |                     |                                                           |                                |                                                     |            |  |

**10.** Review and update your current preferred pharmacies on file.

| ist of all Your Preferred P. | harmacies                                                                                                    |
|------------------------------|----------------------------------------------------------------------------------------------------|
|                              | nk to add additional pharmacies. Multiple pharmacies are allowed. To remove a pharmacy from your record, click on the<br>so it is no longer highlighted in yellow. When the section is updated, select the 'This information is correct' checkbox |
|                              | You have no pharmacies on file.                                                                                                    |
|                              | + Add a pharmacy                                                                                                    |

**11.** Review and update your current allergies.

|   | 1                               |                | -                     | 2                                          | <u> </u>        | 0                                                                                                    |
|---|---------------------------------|----------------|-----------------------|--------------------------------------------|-----------------|----------------------------------------------------------------------------------------------------|
| P | Personal Info                   | Questionnaires | Insurance             | Medications                                | Allergies       | Health Issues                                                                                                    |
|   | nk to add additi<br>s<br>4/2019 |                | arn more links will t | ake you to additional<br>zole-Trimethoprim | information abo | button to request updates. Click on th<br>but that allergy. <b>Call 911 if you have an</b><br>o Known Allergies<br>Jddel 12/7/2019<br>) Learn more |
|   | DD AN ALLERG                    | Y              |                       |                                            |                 |                                                                                                    |

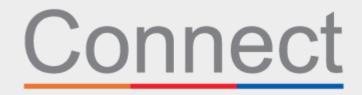

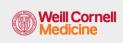

**Patient Portal** 

COLUMBIA

12. Lastly, update current heath issues and submit the eCheckin questionnaire.

|                                                  | -             |                | =                                                                                     | 2            | <b></b>      |                                                                           |  |
|--------------------------------------------------|---------------|----------------|---------------------------------------------------------------------------------------|--------------|--------------|---------------------------------------------------------------------------|--|
|                                                  | Personal Info | Questionnaires | Insurance                                                                             | Medications  | Allergies    | Health Issues                                                             |  |
| n the ADD A H                                    |               |                |                                                                                       |              |              | DVE button to request updates. Click<br>prmation about that health issue. |  |
| Hypertension<br>Added 6/26/201<br>(i) Learn more | 2019          |                | Diabetes mellitus due to underlying<br>condition<br>Added 6/26/2019<br>(i) Learn more |              | Added 6/27/2 | Chinese restaurant syndrome<br>Added 6/27/2019<br>(i) Learn more          |  |
| Red eye<br>Added 5/23/201<br>(i) Learn more      |               |                | + add a h                                                                             | HEALTH ISSUE |              |                                                                           |  |

## For any questions, or additional support, please call Connect Technical Support at (646) 962-4200 or visit MyConnectNYC.org